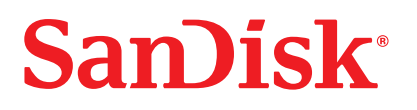

# **Cruzer™ USB Flash Drive**

Guide de démarrage rapide

## **Configuration système minimale :**

- Windows 2000 SP4, XP et Vista
- Windows 2000, Macintosh OS 10+ et Linux (stockage uniquement)
- Port USB 2.0 pour le transfert de données haute vitesse

## **INSTALLATION**

- Windows 2000 SP4, XP, Vista
- Macintosh OS 10+
- Linux

Aucun autre installation de pilote nécessaire. Pour utiliser la clé USB, branchez-la dans le port USB de l'ordinateur.

## **DÉCONNEXION**

Il est inutile d'éteindre l'ordinateur avant de retirer la clé USB, mais pour éviter de perdre des données, vous ne devriez jamais le faire pendant que le voyant clignote. Si une fenêtre de la clé est ouverte, refermez-la avant de retirer la clé USB.

#### **Windows**

Ces étapes ne sont pas nécessaires pour Windows XP.

Utilisez l'icône de déconnexion à chaud « Le matériel peut être retiré en toute sécurité », dans la zone de notification de la barre des tâches, pour éjecter le périphérique en toute sécurité. Cette zone de notification se trouve à droite de la barre des tâches, là où l'heure s'affiche normalement

- 1. Dans la zone de notification, cliquez, avec le bouton droit de la souris, sur l'icône de déconnexion à chaud.
- 2. Sélectionnez le périphérique que vous désirez débrancher, puis cliquez sur Stop.
- 3. Lorsque Windows vous indique que vous pouvez le faire en toute sécurité, débranchez la clé USB de l'ordinateur.

#### **Macintosh**

- 1. Glissez le disque amovible sur l'icône de la corbeille du bureau.
- 2. Retirez la clé USB. (Remarque : il est possible que le voyant reste allumé.)

#### **Directives de mise au rebut**

Ne mettez pas cet appareil au rebut avec les déchets ménagers non triés. La mise au rebut incorrecte peut être nocive à l'environnement et à la santé humaine. Veuillez vous renseigner auprès des autorités compétentes de votre localité sur les procédures de renvoi et de collecte dans votre région.